## **NỘI DUNG ÔN TẬP MÔN TIN HỌC 7**

### **(Trong thời gian học sinh nghỉ học phòng tránh dịch bệnh COVID-19)**

## *I. Phần lý thuyết*

#### *Câu hỏi trắc nghiệm: Khoanh tròn vào chữ cái in hoa đứng trước ý trả lời đúng.*

*Câu 1:* Trên trang tính, ô đang được kích hoạt (được chọn) khác với các ô khác ở điểm nào?

- A. Ô tính đó được viền đậm xung quanh
- B. Ô tính đó có đường viền nhấp nháy
- C. Ô tính có màu nền khác màu (thường là màu xám)
- D. Ô tính đang được kích hoạt ko có gì khác với các ô khác.
- *Câu 2:* Cách nào sau đây viết đúng địa chỉ ô nằm trên hàng 12 và trong cột AB?

A. 12AB B. AB12 C. A12B D. 1AB2.

*Câu 3:* Các tính năng định dạng trang tính bao gồm

- A. Thay đổi phông chữ, cỡ chữ, kiểu chữ và màu chữ;
- B. Căn lề nội dung trong khuôn khổ các ô tính;
- C. Tăng giảm độ rộng của một số cột trong trang tính;
- D. Tô màu nền và tạo đường biền cho các ô tính.

Hãy chỉ ra phương án sai

*Câu 4:* Để căn lề trang tính cần in ra, ta có thể thực hiện một trong những cách sau đây:

- A. Chọn hoặc nhập giá trị trên trang **Margins** của hộp thoại Page **Setup**;
- B. Chọn thiết đặt sẵn lề thích hợp trong hộp thoại **print**;
- C. Chọn lệnh **Show Margins** phía dưới, bên phải vùng xem trước trang in trong hoppj thoại print để hiển thị các đường kẻ lề rồi kéo thả trực tiếp các đường đó đề căn lề;
- D. Chọn chế độ xem ngắt ngang **Page Break Preview**, rồi kéo thả trực tiếp các dấu ngắt trang

Hãy chỉ ra cách thực hiện sai.

# *II.Phần thực hành*

Mở phần mềm Excel Lập trang tính như dưới đây:

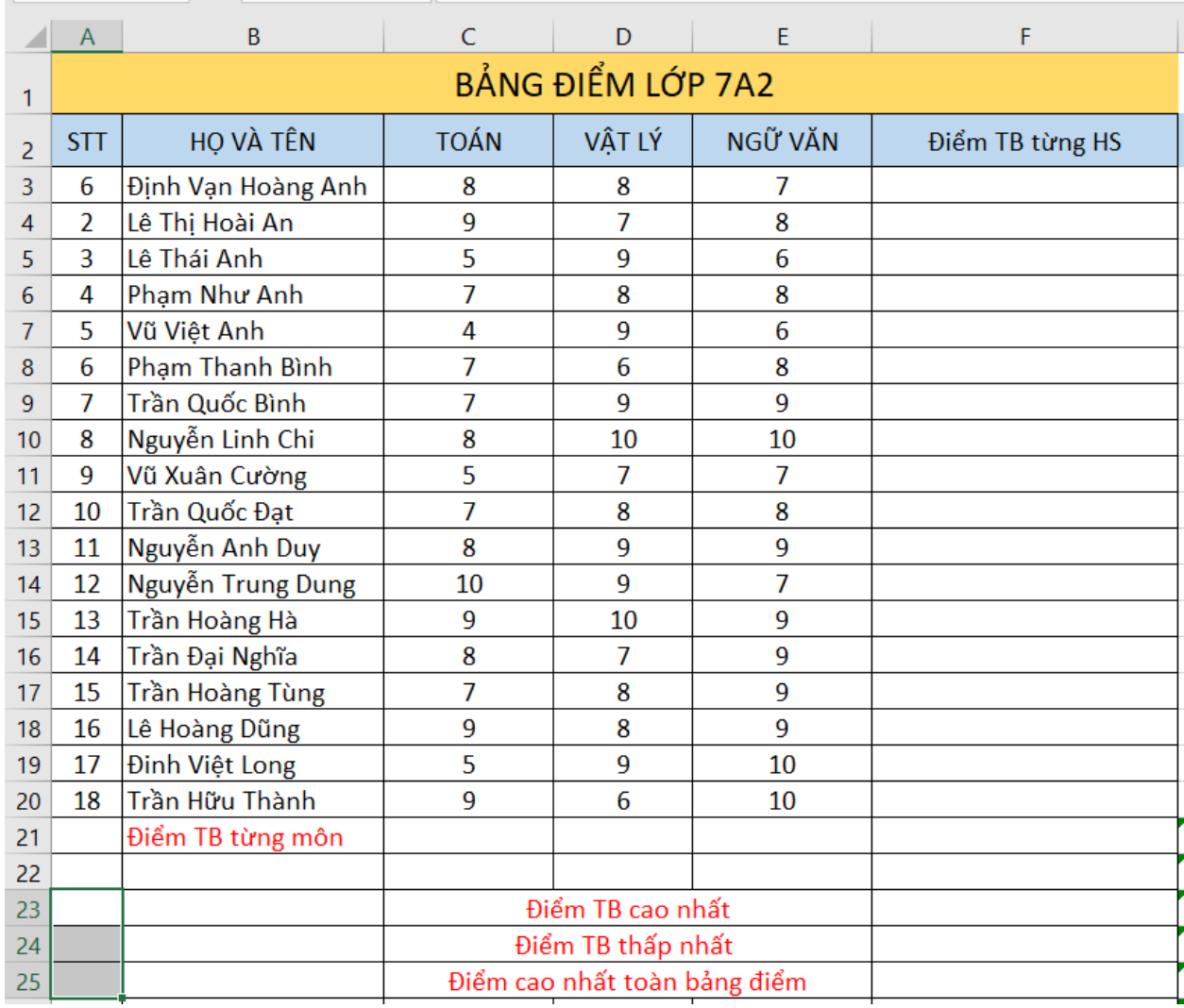

Hãy dùng hàm để tính toán các số liệu sau:

- 1. Chèn thêm cột Ngoại ngữ trước cột Vật Lý
- 2. Tính điểm trung bình từng môn học
- 3. Tại ô F23 tìm điểm trung bình lớn nhất
- 4. Tại ô F24 tìm điểm trung bình nhỏ nhất
- 5. Tại ô F25 tìm điểm cao nhất toàn bảng điểm
- 6. Thực hiện trang trí trang tính, lưu bài với tên mình
- 7. Thiết đặt khổ giấy in là A4 và hướng giấy nằm ngang, hãy in bài làm của bạn
- 8. Sắp xếp điểm trung bình theo thứ tự từ thấp đến cao
- 9. Lọc ra 5 bạn có điểm trung bình là thấp nhất